#### **R Basics**

#### **I. Calculator**

A. Example 2+2 exp (-2)

rnorm (15)

B. Symbolic variables

 $x < -2$ 

 $x + x$ 

- 1. Variable names
	- a. Built from letter, digits, and period
	- b. Do not start with period- special case reserved

#### C. Data vectors

Weight <- c(60, 72, 57, 90, 95, 72) c (…) is construct Weight sum (Weight)

Calculator functions for calculating the mean:

sum (weight)/length (weight)

mean(weight) sd(weight)

Height <- c(1.75, 1.80, 1.65, 1.90, 1.74, 1.91)

#### **II. Vocabulary**

- A. Function Calls
	- $log(x)$  #  $log$  is a function plot (Height, Weight) # plot is a function

#### B. Arguments

 $log(x)$  # x is an argument plot (Height, Weight) # height and weight are arguments plot (Height, Weight, pch=2) # pch=2 – named actual argument

- C. Vectors
	- 1. Character vectors Names <- c ("Huey", "Dewey", "Louie") Names
	- 2. Logical vectors State  $\leq c(T,T,F,T)$ State
- D. Matrix and Arrays
	- 1. Matrix- 2d vector
	- 2. Array- 3d set of vectors
		- a. I encourage you to import your matrix from excel so we will not be discussing how to construct a matrix in R.
		- b. In most programming a 2d vector is called an array confusing
	- 3. Data frame- a data matrix or data set in other programs
		- a. Data and labels

## **II. Missing Values**

1. NA

# **III. Help**

?<Function name> ? plot help (plot) help.search ("graph") – when you do not know the function name example (plot)

## **IV. Comments**

# anything after the number sign is skipped – serves as a comment

# **V. Install a package**

Demonstration

# **VI. Load a package**

Library (ISwR)

# **VII. Set workspace**

- A. Make a directory called "Multi" on your drive Example: C:\Working\Multi
- B. Make a directory in the "Multi" directory called "Lab02" Example: C:\Working\Multi\Lab02

**VIII. Go to the lab webpage and download the data into the Lab2 directory that you just created** 

- A. Note the different links
	- 1. Directly to data
	- 2. To a linked webpage
- B. FOR DIRECT LINKS: Right click on the link and save the linked file to C:\Working\Multi\Lab02
- C. FOR LINKED WEBPAGES: Left click on the link to go to the next page and then right click on the data link and save the linked file to C:\Working\Multi\Lab02

### **IX. Edit data in Excel and export it for R**

- A. Open the dataset Men.xlsx using Excel
- B. Inspect the dataset
	- 1. Case in rows, variables in columns
	- 2. First row variables name (remember rule for variable names)
		- a. No spaces
		- b. Names should be descriptive
		- c. Short names are better
	- 3. First column case names
	- 4. Missing values are NA
- 5. Clean/delete empty space that MIGHT have had data prior
- C. Export data as a tab- delimited
	- i. File  $\rightarrow$  save as  $\rightarrow$  save as type
		- a. Select text (tab delimited)
	- ii. Close Excel

#### **X. Setting the working directory**

- A. Start R
- B. Example
- C. setwd("C:\\Working\\ Multi\\Lab2\\")

## **XI. Importing dataset into R**

Men <- read.table (file=" C:\Working\Multi\Lab02\\Men.txt", header = TRUE)

#### **XII. Structure function**

str(Men)

**Checkup: Import the Energy.txt dataset into R. Then apply the structure function to confirm proper import. Call the file/dataset in R Energy. Ask for help if you have problems.** 

#### **XIII. Data Frame and related functions**

- A. \$ sign
	- Energy\$expend
- B. Unique function
	- unique (Energy\$stature)
- C. Subsetting data

ObeseL <- Energy\$stature == "obese"

ObeseL

Obese <- Energy [ObeseL, ]

Obese

- D. Joining data sets
	- 1. Import part 1 name part1 part1 <- read.table("C:\\Multi\\part1.txt", header =TRUE)
	- 2. Import part 2 name part2 part2 <- read.table("C:\\Multi\\part2.txt", header =TRUE)
	- 3. Merge the two data sets based on variable "Sample" Whole <- merge (part1, part2, by = "Sample")
- E. Exporting data (Explain line wrap in this portion)

write.table (Whole, file = "C:\\Working\\Multi\\something.txt", sep=",", quote=TRUE, append = FALSE, na = "NA")

```
write.table (Whole, 
file = C:\\Upsilon\ something.txt",
sep = ","quote = TRUE,append = FALSE, 
na = "NA")
```
- F. Basic function
	- 1. Import file Vegetation.txt in into matrix "Veg" names (Veg) str(Veg) m <- mean(Veg\$R) m

m1 <- mean(Veg\$R[Veg\$Transect == 1])

Show how to backspace to modify

m2 <- mean(Veg\$R[Veg\$Transect == 2])

m3 <- mean(Veg\$R[Veg\$Transect == 3]) m4 <- mean(Veg\$R[Veg\$Transect == 4]) m5 <- mean(Veg\$R[Veg\$Transect == 5]) m6 <- mean(Veg\$R[Veg\$Transect == 6]) m7 <- mean(Veg\$R[Veg\$Transect == 7]) m8 <- mean(Veg\$R[Veg\$Transect == 8])

2. t apply

More efficient

tapply(Veg\$R, Veg\$Transect,mean)

can be sd- standard deviation, var- variance, length- length more? Means <- tapply (Veg\$R, Veg\$Transect, mean) SDeviations <- tapply (Veg\$R, Veg\$Transect, sd) SSizes <- tapply (Veg\$R, Veg\$Transect, length)

> Means SDeviations **SSizes**

#### **XIV. Bar Graph**

Color.Table <- table(Men\$Color)

barplot (Color.Table, beside = TRUE, legend = FALSE, ylim =  $c(0,140)$ ,# Length of y axis ylab = "Frequency", # Y axis label main = "")# graph title

Notice the switch in focus to the graphics window.

 $box()$ 

barplot (Color.Table, beside = TRUE, legend = FALSE, ylim =  $c(0,140)$ , ylab = "Frequency", main  $=$  "")

? barplot Example(barplot)

#### **XV. Histogram**

hist(Men\$Height, main = "", xlab = "Height (cm)", ylim =  $c(0,80)$ )

box()

? hist example (hist)

#### **XVI. Box Plot**

- A. Also known as a box and whisker plot
- B. Center line represents the median
- C. Upper and lower parts of the box present the upper and lower quartile limits. (IQR)
- D. Lower whisker The lowest value that is no smaller than 1.5 IQR
- E. Upper whisker The largest value that is no larger than 1.5 IQR
- F. Region between the whiskers should contain 99% of data if normally distributed

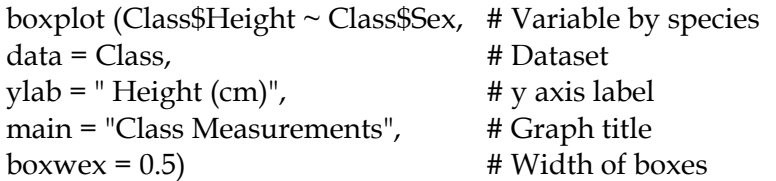

boxplot (Class\$Height ~ Class\$Sex, data = Class, ylab = "Height (cm)", main = "Class Measurements", boxwex = 0.5)

? boxplot example (boxplot)

## **XVII. Scatterplot**

plot  $(x = Class$Height, y = Class$Mass,$  $x$ lab = "Height (cm)",  $y$ lab = "Mass  $(kg)$ ", main = "Class Measurements",  $xlim = c(0,200)$ ,  $\text{vlim} = c(0,120)$ , pch = 16, #controls data symbol on plot (1-25)  $cex = 1.25$ ,  $\#$  controls data symbol size on plot (multiples) col = Class\$Sex) # controls data color on plot (1-8)

plot (x = Class\$Height, y = Class\$Mass, xlab = "Height (cm)", ylab = "Mass (kg)", main = "Class Measurements",  $xlim = c(0,200)$ ,  $ylim = c(0,120)$ ,  $pch = 16$ ,  $cex = 1.25$ ,  $col = Class5Sex$ 

? plot example (plot)

# **XVIII. Line Graph**

1. Import the CellBio dataset into R and name it CellBio

```
# Determines the number of treatments = the number of lines in the graph 
   nTreatment <- max(CellBio$Treatment) 
   # Determines the range of the data for the X and Y axes 
         xrange <- range(CellBio$Time) 
         yrange <- range(CellBio$Weight)
```
- # Establishes the axes for the graph plot(xrange, yrange, type="n", xlab="Time (mins)", ylab="Percent Change in Mass")
- # Sets the graph parameters (line color and type) colors <- rainbow(nTreatment) linetype <- c(1:nTreatment)

# Plots the data and lines in the graph by iterating through the different # treaments

```
plotchar <- seq(18, 18+nTreatment, 1) 
for (i in 1:nTreatment) { 
treatment <- subset(CellBio, Treatment==i) 
lines(treatment$Time, treatment$Weight, 
type="b", 
1wd=2,
lty=linetype[i], 
col=colors[i], 
pch=plotchar[i] 
) 
} 
title("")
```
# Builds the legend for the graph

```
legend(xrange[1], yrange[2], unique(CellBio$Solution), cex=0.8, 
col=colors, 
pch=plotchar, 
lty=linetype, 
title="Solution" 
\lambda
```
# **XIX. Saving graphics as a file**

- A. Right click on the graph
- B. Select save as enhanced metafile (.emf)
- C. Navigate to where you want to save the file.
- D. Give the file a name.
- E. Click save.

## **XX. Quitting R**

q()

- **XXI.** Recording Work
	- 1. A record of commands -> can recreate the workspace later